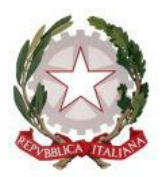

*Ministero dell'istruzione e del merito Dipartimento per il sistema educativo di istruzione e di formazione Direzione generale per i fondi strutturali per l'istruzione, l'edilizia scolastica e la scuola digitale Ufficio 3 – Misure di attuazione degli interventi di edilizia scolastica*

**INDICAZIONI OPERATIVE PER IL FINANZIAMENTO DEGLI INTERVENTI DI CUI AL DECRETO DEL MINISTERO DELL'ISTRUZIONE (PROT. N. 254 DEL 06 agosto 2021) PER L'ASSEGNAZIONE DELLE RISORSE PER INTERVENTI RESISI NECESSARI A SEGUITO DELL'AVVENUTA ESECUZIONE DELLE INDAGINI DIAGNOSTICHE SU SOLAI E CONTROSOFFITTI DELLE ISTITUZIONI SCOLASTICHE PER PREVENIRE FENOMENI DI CROLLO .**

Gli Enti locali i cui interventi sono finanziati con il DM 254 del 06 agosto 2021, non possono essere assegnatari di altro finanziamento, nazionale o comunitario, per le stesse finalità. Al fine di consentire l'esecuzione dei lavori e di avviare le procedure per la liquidazione degli interventi a seguito degli stati di avanzamento dei lavori, si forniscono le seguenti indicazioni operative.

## 1) **Modalità di caricamento dei dati sul sistema informativo ai fini dell'erogazione del finanziamento:**

Per ciascun Ente beneficiario, il rappresentante legale o un suo delegato dovrà recarsi sul portale del **MIM,** collegandosi alla pagina https:/[/www.istruzione.it/edilizia\\_scolastica/linee-di](http://www.istruzione.it/edilizia_scolastica/linee-di-finanziamento.shtml)[finanziamento.shtml](http://www.istruzione.it/edilizia_scolastica/linee-di-finanziamento.shtml) operando nel *tab* "Interventi post indagine" e selezionando nel menù la voce "Identificazione Ente".

Successivamente, dovrà accedere alla sezione "Anagrafica RUP e Progetti", dove:

• vengono visualizzati il codice CUP delle precedenti indagini diagnostiche e il codice CUP degli interventi post indagine (campo: codice CUP) per tutti gli interventi per i quali è stato richiesto già l'anticipo; per tutti gli altri interventi per cui non è stato richiesto l'anticipo il campo "codice CUP" dovrà essere impostato;

a questo punto potrà:

- inserire il titolo dell'intervento nel campo Titolo;
- indicare la Tipologia dell'intervento prevalente;
- richiedere l'anticipo del 30% laddove non ancora richiesto;
- inserire l'eventuale cofinanziamento;
- indicare la "fase dell'iter procedurale" (nome campo) in cui si trova attualmente il progetto (es. esecuzione lavori, collaudo,…) e successivamente indicare le date;

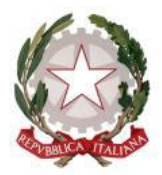

*Dipartimento per il sistema educativo di istruzione e di formazione Direzione generale per i fondi strutturali per l'istruzione, l'edilizia scolastica e la scuola digitale Ufficio 3 – Misure di attuazione degli interventi di edilizia scolastica*

- associare l'intervento al Responsabile Unico del progetto di cui si dovranno fornire i relativi dati richiesti;
- attivare il progetto per operare nella fase successiva della Gestione procedurale ed accettare quindi le Linee Guida.

Successivamente, si dovrà accedere alla sezione "*Gestione procedurale*" dove, ai fini della rendicontazione, il Responsabile Unico del progetto dovrà procedere, (nei modi descritti nella guida rapida di Gestione procedurale scaricabile dal sistema nella corrispondente gestione) a:

- a) caricare i contratti, lettere di incarico e/o convenzioni, firmati digitalmente da tutti i soggetti presenti all'atto della stipula;
- b) scaricare, compilare, firmare digitalmente e ricaricare la "*Dichiarazione del RUP sulla gestione procedurale";*
- c) caricare le altre dichiarazioni dei RUP firmate digitalmente;
- d) caricare la documentazione relativa ad eventuale variante dei lavori;
- e) scaricare, compilare, firmare digitalmente e ricaricare la "*Dichiarazione del RUP relativa alla gestione procedurale di variante*", allegandola all'atto di approvazione della variante;
- f) compilare le sezioni con le informazioni richieste o apponendo un flag.

Nella rimodulazione del quadro tecnico-economico (QTE) dovranno emergere il totale delle economie di gara dei lavori e dei servizi tecnici, comprensive di rilievi, accertamenti e indagini, che potranno essere utilizzate solo previa autorizzazione del MIM. Per economie di gara si intendono le somme derivanti dai ribassi delle procedure di gara più la corrispondente aliquota I.V.A. e. qualora pertinenti, le Casse di previdenza risparmiate.

Una volta inserito il QTE rimodulato nel sistema informativo, l'ente per procedere ad inserire le richieste di liquidazione delle somme dovrà attendere l'abilitazione da parte del MIM.

Nel caso in cui ci sia un cofinanziamento è necessario che il QTE venga impostato differenziando l'importo di cofinanziamento da quello statale in relazione all'incidenza delle singole fonti di finanziamento rispetto alla totalità dell'importo.

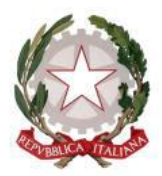

*Dipartimento per il sistema educativo di istruzione e di formazione Direzione generale per i fondi strutturali per l'istruzione, l'edilizia scolastica e la scuola digitale Ufficio 3 – Misure di attuazione degli interventi di edilizia scolastica*

In questo caso, anche le economie di gara dovranno essere ripartite tra quota statale e quota di cofinanziamento in relazione alla relativa incidenza. In ragione di ciò, le sole economie di gara che andranno computate (si intende quelle per le quali si può richiedere l'autorizzazione all'utilizzo) saranno quelle relative alla quota ministeriale.

Per la parte finanziaria, ai fini della rendicontazione, il Responsabile Unico del progetto dovrà procedere a caricare (nei modi descritti nella guida rapida di Gestione finanziaria per il Rup scaricabile dal sistema nella corrispondente gestione) nelle sezioni corrispondenti o in mancanza nella sezione "Altra documentazione" con apposita specifica nella nota, i documenti richiesti nella piattaforma dalla procedura e, in particolare:

- a) il verbale di inizio lavori;
- b) la dichiarazione riportante gli estremi della Polizza fidejussoria relativa all'anticipo per lavori, firmata digitalmente, o copia fotostatica della stessa;
- c) le determine di liquidazione delle prestazioni rese con riferimento ai vari interventi, firmate digitalmente;
- d) le fatture, i mandati quietanzati delle somme già ricevute precedentemente;
- e) il verbale di ultimazione dei lavori;
- f) il certificato di regolare esecuzione e/o collaudo dei lavori e relativa determina di approvazione con la contabilità finale;
- g) eventuale ulteriore documentazione richiesta dall'Ufficio competente;
- h) la dichiarazione di conformità all'originale della documentazione trasmessa firmata digitalmente;
- i) nei casi di richiesta di saldo il "*nulla a pretendere*".

Si rappresenta la necessità che tutti i documenti da caricare a sistema siano firmati digitalmente in formato \*.P7M.

N. B.: Il Responsabile unico di progetto deve precaricare tutte le informazioni legate all'intervento oggetto di finanziamento anche nell'apposito sistema di monitoraggio delle amministrazioni pubbliche (BDAP).

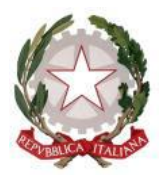

*Dipartimento per il sistema educativo di istruzione e di formazione Direzione generale per i fondi strutturali per l'istruzione, l'edilizia scolastica e la scuola digitale Ufficio 3 – Misure di attuazione degli interventi di edilizia scolastica*

**2) Modalità di erogazione del contributo:** le erogazioni, successive all'anticipazione, da parte del MIM avverranno previo caricamento, da parte dell'Ente finanziato, della documentazione probatoria di spesa (determina di liquidazione delle somme da ricevere, determine di liquidazione, fatture e mandati quietanzati/certificati di pagamento delle somme già ricevute precedentemente) e dell'istanza di liquidazione, relativa alle somme maturate, a firma del RUP, utilizzando i moduli già presenti e disponibili sul sistema informativo di monitoraggio. È necessario, quindi, che gli Enti locali beneficiari garantiscano l'inizio dei lavori per ottenere l'erogazione delle somme richieste e che venga caricato, nell'apposita sezione della gestione finanziaria, il verbale di consegna dei lavori. Il MIM procederà all'erogazione della somma certificata se rispondente alla documentazione caricata.

È necessario che ogni atto di impegno e di liquidazione emesso dall'Ente locale riporti i codici CUP e CIG di riferimento relativi all'intervento post indagine.

In ogni caso, per ottenere la liquidazione dell'ultimo 10% del finanziamento occorrerà caricare, i mandati di pagamento quietanzati delle somme precedentemente ricevute, il verbale di ultimazione dei lavori, il certificato di regolare esecuzione o il certificato di collaudo, la relazione sul conto finale, pena la mancata erogazione della tranche finale/revoca del finanziamento.

Si deve inoltre compilare il documento del nulla a pretendere.

L'apertura e la chiusura del sistema informativo di monitoraggio verrà comunicata dall'Ufficio competente del MIM con apposita comunicazione.

**3) Spese ammissibili:** sono ammissibili tutte le spese indicate nel QTE di progetto (sia lavori sia somme a disposizione).

**4) Varianti:** qualora nel corso dei lavori si rendesse necessario procedere alla redazione di una perizia di variante, si precisa quanto segue. Le perizie di variante ammesse sono quelle possibili secondo quanto previsto dal Codice degli appalti pubblici in vigore all'atto dell'approvazione della variante, per cui si richiama l'attenzione degli enti beneficiari sul rispetto della normativa in materia.

Si evidenzia, che l'operazione di rimodulazione e di utilizzo degli imprevisti o di altre voci del QTE è preclusa nell'ipotesi di variante resasi necessaria per errore progettuale. In tal caso, si richiama

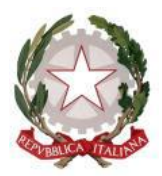

*Dipartimento per il sistema educativo di istruzione e di formazione Direzione generale per i fondi strutturali per l'istruzione, l'edilizia scolastica e la scuola digitale Ufficio 3 – Misure di attuazione degli interventi di edilizia scolastica*

l'attenzione degli enti beneficiari sulla necessità di attivare i meccanismi assicurativi previsti dalle normative vigenti.

Le economie di gara, come precedentemente definite, potranno essere utilizzate solo previa autorizzazione del MIM.

Nel caso di varianti successive il quadro economico deve fare riferimento all'ultima variante presentata, la documentazione di ciascuna variante e le relative dichiarazioni del Rup, sulla gestione procedurale di variante, andranno allegate in coda a quella delle varianti precedenti.

**5) Decadenza del finanziamento:** è disposta la decadenza dal finanziamento concesso nel caso di mancato rispetto dei termini stabiliti per l'ultimazione dei lavori e la relativa rendicontazione così come da D.M. 317/2022 e qualora gli interventi finanziati risultino essere in corso di esecuzione ovvero già stato eseguiti alla data del 6 agosto 2021 o finanziati con altri fondi pubblici.

**6) Revoca del finanziamento:** il MIUR procederà alla revoca del finanziamento nel caso in cui dal monitoraggio dei dati caricati sul sistema emergerà quanto segue:

a) l'ente non abbia proceduto al caricamento dei dati giustificativi delle somme liquidate da parte del Ministero;

b) in caso di espressa rinuncia al finanziamento;

c) nel caso in cui si accerti che l'edificio oggetto di intervento non abbia o non mantenga la destinazione ad uso scolastico;

d) nel caso di realizzazione di un progetto diverso da quello incluso nel decreto salvo che non sia intervenuta apposita autorizzazione.

L'amministrazione si riserva di effettuare dei controlli su ulteriore documentazione rispetto a quella presente nella piattaforma di monitoraggio e rendicontazione.

## **IL DIRETTORE GENERALE**

 *Gianna Barbieri* Firmato digitalmente da BARBIERI<br>GIANNA<br>C = IT<br>O = MINISTERO DELL'ISTRUZIONE